# alada<br>CISCO.

### スタートアップ ガイド

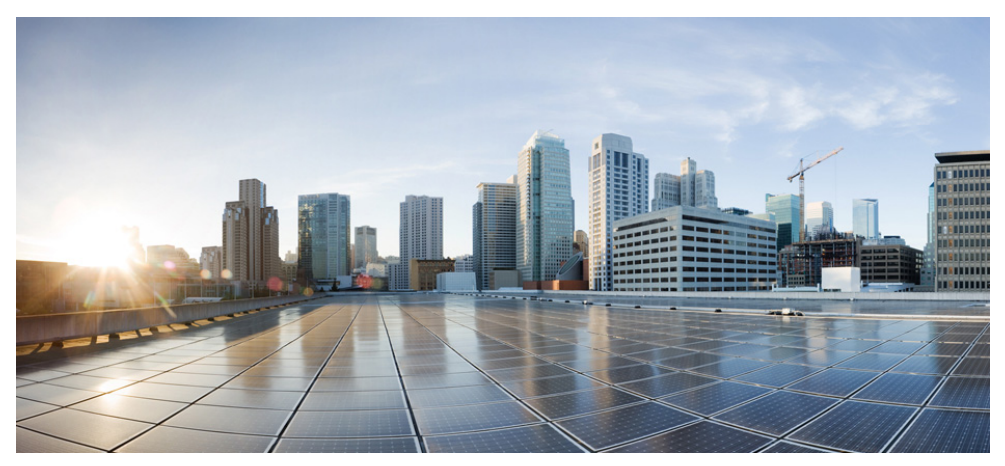

**Cisco Aironet 1815i Access Point**

初版発行日:**2017** 年 **11** 月 **10** 日 最終更新日:**2018** 年 **6** 月 **24** 日

- [このマニュアルについて](#page-2-0)
- アクセス [ポイントについて](#page-2-1)
- [安全上の注意事項](#page-4-0)
- AP [の開梱](#page-5-0)
- AP [のポートおよびコネクタ](#page-6-0)
- AP [の設置の準備](#page-8-0)
- [インストレーションの概要](#page-8-1)
- [設置前の設定](#page-9-0)
- アクセス [ポイントの取り付けと接地](#page-12-0)
- アクセス [ポイントへの電源供給](#page-12-1)
- アクセス [ポイントの設定と配置](#page-13-0)
- アクセス [ポイントの](#page-16-0) LED の確認
- [使用および設定に関するその他のガイドライン](#page-17-0)
- [関連資料](#page-22-0)
- [適合宣言および規制に関する情報](#page-23-0)

## <span id="page-2-0"></span>**1** このマニュアルについて

このマニュアルでは、Cisco Aironet 1815i Access Point の設置と設定の方法を解説します。また、取り 付け手順および限定的なトラブルシューティング手順も含まれています。

Cisco Aironet 1815i Access Point は、このマニュアルではアクセス ポイント、または省略して「*AP* 」と 呼びます。

## <span id="page-2-1"></span>**2** アクセス ポイントについて

Cisco Aironet 1815i Access Point は 802.11 a/b/g/n/ac(Wave 2)に対応しており、内部アンテナ モデル 搭載しています。アクセス ポイントは、壁面や天井に設置でき、2x2:2 SS MU-MIMO アプリケーショ ンをサポートします。

## アクセス ポイントのモデル番号と規制ドメイン

Cisco Aironet 1815i Access Point モデルのモデル番号形式は、AIR-AP1815I-*x-*K9 です。ここで「*x*」は 規制ドメインを表すプレースホルダです。「*x*」は、次のサイトにあるサポートされている規制ドメイン のいずれかです。

<http://www.cisco.com/go/aironet/compliance>

## アクセス ポイントの機能

アクセス ポイントの機能および仕様をすべて網羅したリストは、次の URL にある『*Cisco Aironet 1815i Access Point Data Sheet*』に記載されています。

[http://www.cisco.com/c/en/us/products/collateral/wireless/aironet-1815-series-access-points/datashee](http://www.cisco.com/c/en/us/products/collateral/wireless/aironet-1815-series-access-points/datasheet-c78-738243.html) t-c78-738243.html

1815i アクセス ポイントの機能は次のとおりです。

- **•** サポートされる動作モード:
	- **–** ユニファイド(またはローカル)
	- **–** スニファ
	- **–** Monitor
	- **–** FlexConnect
- **•** サポートされる無線機能:
	- **–** 2.4 GHz および 5 GHz の同時無線
	- **–** 2 GHz の無線、2TX x 2RX および 2 つの空間ストリーム SU-MIMO を使用
	- **–** 5 GHz の無線、2 つの空間ストリーム SU-MIMO および MU-MIMO に対応する 2TX x 2RX 802.11ac Wave 2 を使用
	- **–** 802.11ac ベースの送信ビームフォーミング
	- **–** Quality of Service(QoS)
	- **–** Radio Resource Management(RRM)
	- **–** Rogue Detection
	- **–** BandSelect
	- **–** Bluetooth Low Energy 4.0
- **•** AP は、次のハードウェアの外部インターフェイスをサポートしています。
	- **–** インライン パワー機能を搭載した 1 つの 10/100/1000 BASE-T(イーサネット)アップリンク インターフェイス、Auto-MDIX(ストレート ケーブルまたはクロス ケーブルの自動サポー ト)、802.3af/at PoE。
	- **–** RJ-45 を使用した RS-232 コンソール インターフェイス
- **•** Mode ボタン。Mode ボタンの使用方法の詳細については、「Mode [ボタンの使用」セクション](#page-17-1) (18 [ページ\)](#page-17-1)を参照してください。
- **•** 1 つのマルチカラー LED ステータス インジケータ。LED ステータス インジケータの色について は、「アクセス ポイントの LED [の確認」セクション\(](#page-16-0)17 ページ)を参照してください。
- **•** 1815i モデルのアクセス ポイントには、2 本の統合 2.4 GHz シングル バンド アンテナおよび 2 本の 5 GHz シングル バンド アンテナがあります。ピーク アンテナ ゲインは、2.4 GHz 帯域で は約 2 dBi、5 GHz 帯域では約 4 dBi です。

## <span id="page-4-0"></span>**3** 安全上の注意事項

次の安全についての警告の翻訳は、ご使用のアクセス ポイントに付属の、安全についての警告の翻訳 済みマニュアルに含まれています。この翻訳された警告は、Cisco.com から入手できる『*Translated Safety Warnings for Cisco Aironet Access Points*』にも含まれています。

#### 警告 安全上の重要事項

「危険」の意味です。人身事故を予防するための注意事項が記述されています。機器の取 り扱い作業を行うときは、電気回路の危険性に注意し、一般的な事故防止対策に留意し てください。警告の各国版は、各注意事項の番号を基に、装置に付属の「**Translated Safety Warnings**」を参照してください。警告文 1071

これらの注意事項を保管しておいてください。

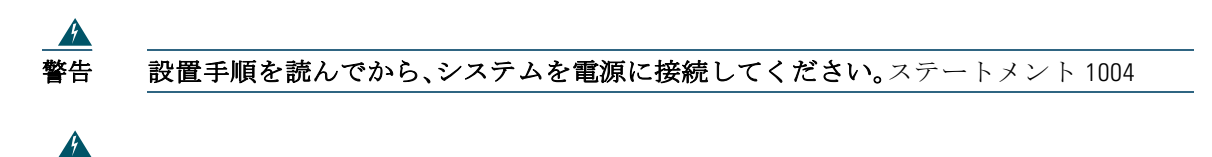

警告 装置は地域および国の電気規則に従って設置する必要があります。ステートメント 1074

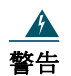

警告 この製品は、設置する建物に短絡(過電流)保護機構が備わっていることを前提に設計 されています。保護対象の装置は次の定格を超えないようにします。 **20 A**。ステートメント 1005

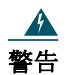

警告 シールドされていない雷管の近くや爆発の可能性のある場所では、そうした環境での 使用が想定されていない無線ネットワーク デバイスを使用しないでください。ステー トメント 245B

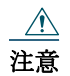

注意 天井にアクセス ポイントを取り付けるために使用する止め金具は、20 ポンド(9 kg)以上の 引き抜き力に耐えられる必要があり、取り付けブラケットの穴を最低 4 つ、またはネット ワーク ボックスに取り付ける場合は最低 2 つ使用する必要があります。

## $\mathbb{A}$

注意 本製品、および本製品と相互接続されるすべての機器(IEEE 802.3af/at 規格の Environment A で定義されている、関連する LAN 接続を含む)は、同じ建物の屋内に設置する必要があり ます。

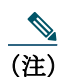

(注) このアクセス ポイントを空調システムに設置する場合は、(ステータス LED がある)AP の面 を上向きにしないでください。本アクセス ポイントは、National Electrical Code の 300.22.C 項、Canadian Electrical Code の Part 1、C22.1 の 2-128、12-010(3)、および 12-100 に準拠し た空調空間での使用に適しています。空調空間には、電源またはパワー インジェクタを設置 しないでください。

 $\mathscr{D}$ 

(注) このアクセス ポイントを空調システムに設置する場合は、(ステータス LED がある)AP の面を 上向きにしないでください。一覧にある情報技術機器(ITE)でのみ使用してください。ITE 機器 の詳細については、最新の National Electrical Code(NEC)の記事 645 を参照してください。

## <span id="page-5-0"></span>**4 AP** の開梱

アクセス ポイントの梱包を解く手順は、次のとおりです。

- 手順 **1** 梱包を解いて、アクセス ポイントと取り付けアクセサリを梱包箱から取り出します。
- 手順 **2** 梱包材は、後で使用できるように、梱包箱にすべて戻します。
- 手順 **3** 次に示す品目を受け取っていることを確認します。欠品または損傷品が見つかった場合は、 製品の購入代理店まで問い合わせてください。
	- **–** アクセス ポイント。
	- **–** 取り付けブラケット AIR-AP-BRACKET-8(アクセス ポイントをオーダーしたときに選択し た場合のみ)。個別にオーダーすることもできます。
	- **–** T レール クリップとチャネル アダプタ(アクセス ポイントをオーダーしたときに選択した 場合のみ)。

## <span id="page-6-0"></span>**5 AP** のポートおよびコネクタ

1815i シリーズ アクセス ポイントには、装置正面のシスコ ロゴの上に LED インジケータが装備され ています([図](#page-6-1) 1 を参照)。LED スキームについては、「アクセス ポイント ステータス LED[」セクション](#page-16-1) (17 [ページ\)](#page-16-1)を参照してください。

[図](#page-7-0) 2に、アクセス ポイントのポートと接続部を示します。

<span id="page-6-1"></span>図 *1* アクセス ポイントのステータス *LED* とポートの場所

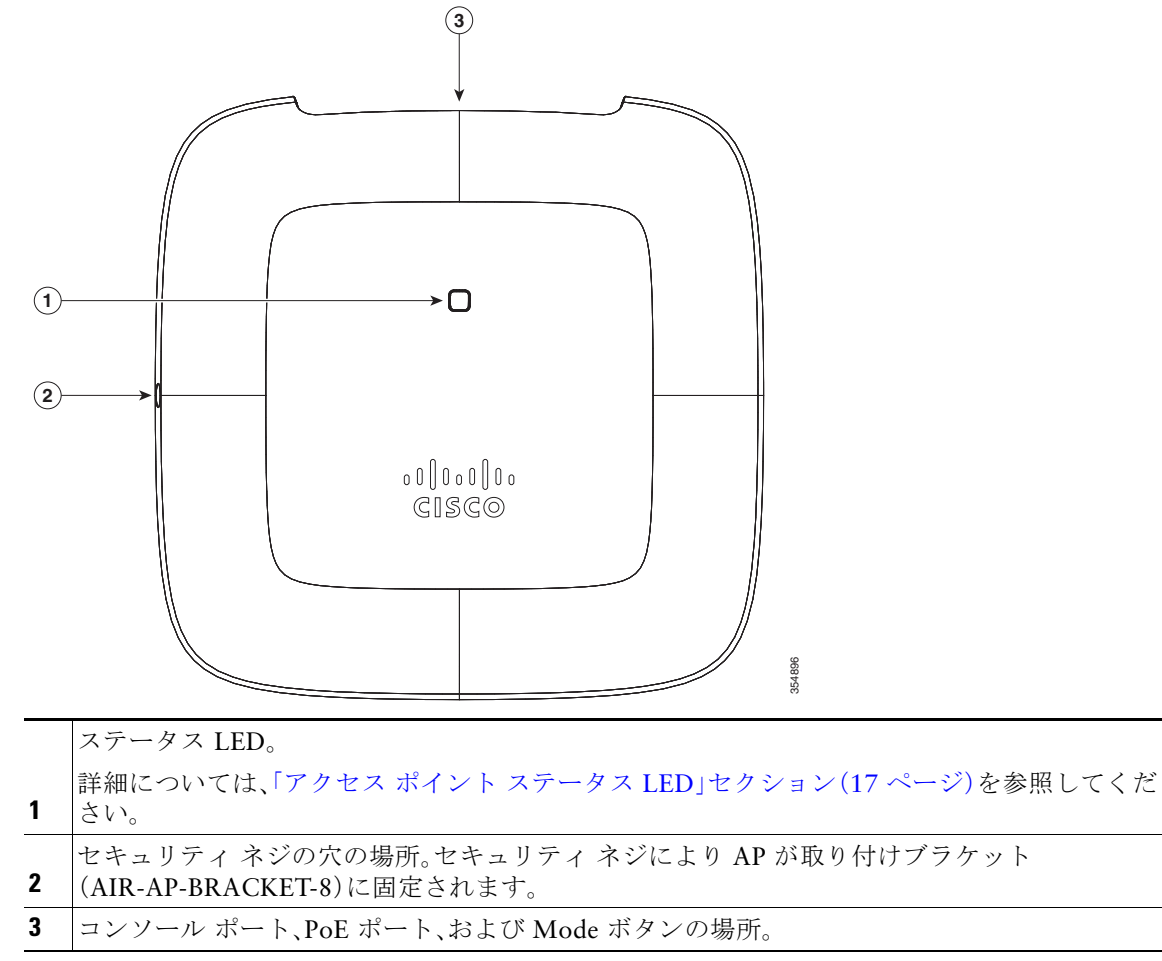

- <span id="page-7-0"></span>図 *2* アクセス ポイントのポートと *Mode* ボタン OMODE œ HS. 354897 **1 (2) (3)**
- **1** RJ-45 コンソール ポート
- **2** PoE-In ポート(イーサネット アップリンク ポート)
- **3** Mode ボタン。 Mode ボタンの使用方法の詳細については、「Mode [ボタンの使用」セクション\(](#page-17-1)18 ページ)を参 照してください。

354898

<span id="page-7-1"></span>図 *3 AIR-AP-BRACKET-8* 

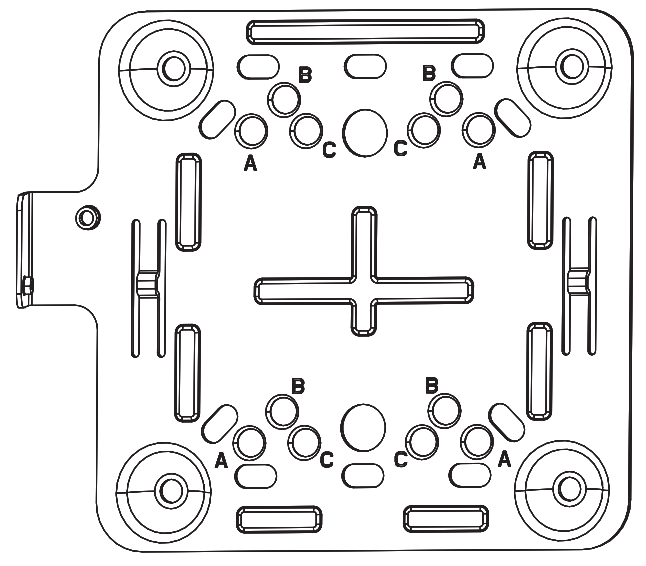

## <span id="page-8-0"></span>**6 AP** の設置の準備

アクセス ポイントを取り付けて導入する前に、サイトの調査を行って(またはサイト計画ツールを使 用して)アクセス ポイントを設置する最適な場所を判断することを推奨します。 ご使用のワイヤレス ネットワークについて次の情報を知っておく必要があります。

- **•** アクセス ポイントの場所。
- **•** アクセス ポイントの取り付けオプション:壁面または天井のみ。

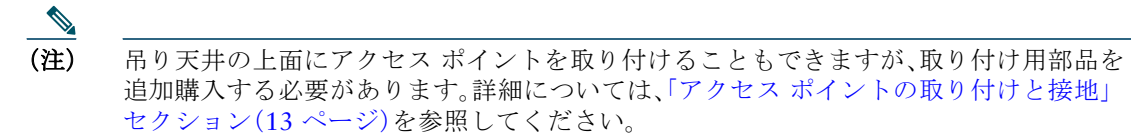

**•** ネットワーク デバイス、PoE パワー インジェクタ、またはハブ(通常はワイヤリング クローゼッ ト内に配置)の PoE を介して 802.3af によって有効化。

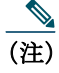

(注) 建物の空調空間に取り付けたアクセス ポイントには、安全規則に準拠するために、PoE を使用して電力を供給する必要があります。

アクセス ポイントの場所を示すサイト マップを作成し、各場所からデバイスの MAC アドレスを記 録して、それらをワイヤレス ネットワークを計画または管理している担当者に渡すことができるよ うにすることを推奨します。

## <span id="page-8-1"></span>**7** インストレーションの概要

アクセス ポイントの取り付けにあたって必要な作業は次のとおりです。

手順 **1** [設置前の設定、](#page-9-0)10 ページ(任意) 手順 **2** アクセス [ポイントの取り付けと接地、](#page-12-0)13 ページ 手順 **3** アクセス [ポイントへの電源供給、](#page-12-1)13 ページ 手順 **4** アクセス [ポイントの設定と配置、](#page-13-0)14 ページ

## <span id="page-9-0"></span>**8** 設置前の設定

次に、アクセス ポイントの設置と初期操作が正常に行われるように設計した手順を説明します。この 手順は任意です。

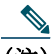

(注) 設置前の設定は、オプションの手順です。ネットワーク コントローラが適切に設定されてい る場合は、アクセス ポイントを最終位置に取り付けて、そこからネットワークに接続するこ とができます。詳細については、「ワイヤレス [ネットワークへのアクセス](#page-15-0) ポイントの配置」セ [クション\(](#page-15-0)16 ページ)を参照してください。

[図](#page-9-1) 4 に、設置前の設定を示します。

<span id="page-9-1"></span>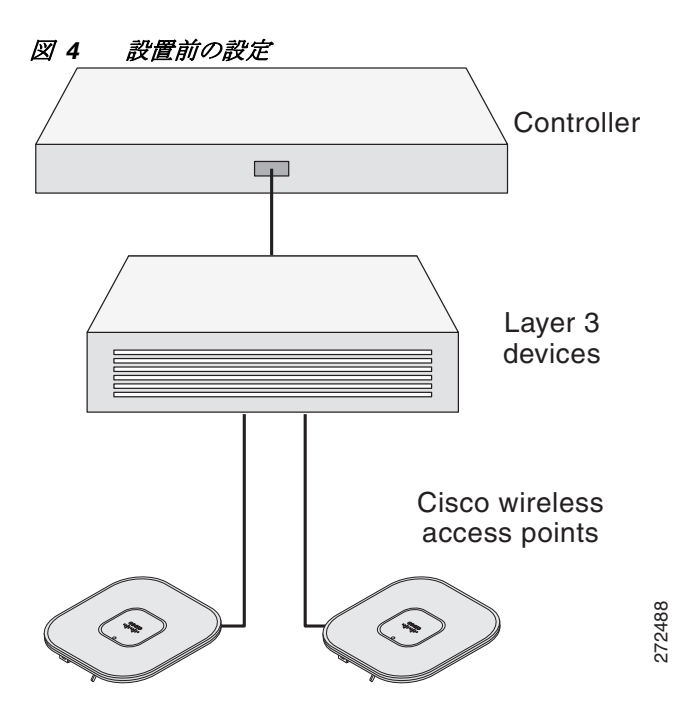

設置前の設定を行うには、次の手順を実行します。

- 手順 **1** Cisco ワイヤレス LAN コントローラ DS ポートがネットワークに接続されていることを確 認します。該当する Cisco ワイヤレス LAN コントローラガイドの説明に従って、CLI、Web ブ ラウザ インターフェイス、または Cisco Prime Infrastructure の手順を使用します。
	- **a.** アクセス ポイントに、Cisco ワイヤレス LAN コントローラ管理および AP マネージャ イン ターフェイスへのレイヤ 3 接続が存在することを確認します。
	- **b.** アクセス ポイントが接続するスイッチを設定します。詳細については、ご使用のリリース の『*Cisco Wireless LAN Controller Configuration Guide*』を参照してください。
	- **c.** 新しいアクセス ポイントが常に接続できるよう、Cisco ワイヤレス LAN コントローラを マスターとして設定します。
	- **d.** ネットワーク上で DHCP が有効であることを確認します。アクセス ポイントは、DHCP を 介して IP アドレスを受信する必要があります。
	- **e.** CAPWAP UDP ポートがネットワーク内でブロックされないようにします。
	- **f.** アクセス ポイントは、コントローラの IP アドレスを検出できる必要があります。これに は、DHCP、DNS、または IP サブネット ブロードキャストを使用します。このガイドでは、 コントローラの IP アドレスを提供する DHCP 方式について説明します。その他の方式に ついては、製品マニュアルを参照してください。詳細については、「DHCP [オプション](#page-20-0) 43 の [設定」セクション\(](#page-20-0)21 ページ)も参照してください。

(注) ワイヤレス トラフィックの速度が 10/100 イーサネット ポートの伝送速度を超えるため にイーサネット ポートがトラフィックのボトルネックにならないよう、アクセス ポイン トにはギガビット イーサネット(GbE)リンクが必要です。

- 手順 **2** アクセス ポイントに電力を供給します。「アクセス [ポイントへの電源供給」セクション](#page-12-1) (13 [ページ\)](#page-12-1)を参照してください。
	- **a.** アクセス ポイントがコントローラに接続しようとすると、LED が緑色、赤色、オレンジ色 の順に切り替わります。この動作は、最大で 5 分間続きます。

- (注) アクセス ポイントが 5 分を超えてもこのモードのままの場合、アクセス ポイントはマス ター Cisco ワイヤレス LAN コントローラを検出できません。アクセス ポイントと Cisco ワイヤレス LAN コントローラとの接続をチェックし、いずれも同じサブネット上にあ ることを確認します。
	- **b.** アクセス ポイントがシャットダウンした場合は、電源をチェックします。
- **c.** アクセス ポイントは Cisco ワイヤレス LAN コントローラを検出したあと、アクセス ポイ ントのコード バージョンと Cisco ワイヤレス LAN コントローラのコード バージョンが 異なる場合に、新しいオペレーティング システム コードのダウンロードを試みます。この 動作中は、ステータス LED がオレンジに点滅します。
- **d.** オペレーティング システムのダウンロードに成功すると、アクセス ポイントがリブート します。
- 手順 **3** 必要に応じて、アクセス ポイントを設定します。コントローラの CLI、コントローラの GUI、 または Cisco Prime Infrastructure を使用して、アクセスポイント固有の 802.11ac ネット ワーク設定をカスタマイズします。
- 手順 **4** 設置前の設定に成功すると、ステータス LED が緑色になり、通常の動作を示します。アクセ ス ポイントを接続解除して、ワイヤレス ネットワーク上の配置予定場所に取り付けます。
- 手順 **5** アクセス ポイントが通常の動作を示さない場合、電源を切り、設置前の設定を繰り返します。

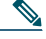

(注) Cisco ワイヤレス LAN コントローラとは異なるサブネット上にレイヤ 3 アクセス ポイントを設置する場合、アクセス ポイントを設置するサブネットから DHCP サー バにアクセスできること、また、Cisco ワイヤレス LAN コントローラに戻るルート がサブネットに存在することを確認します。また、Cisco ワイヤレス LAN コント ローラに戻るルートで、CAPWAP 通信用の宛先 UDP ポート 5246 および 5247 が開 かれていることを確認します。第 1、第 2、および第 3 のワイヤレス LAN コントロー ラに戻るルートで、IP パケットのフラグメントが許可されていることを確認します。 最後に、アドレス変換を使用する場合は、アクセス ポイントと Cisco ワイヤレス LAN コントローラに外部アドレスとの 1 対 1 のスタティックな NAT が存在するこ とを確認します(ポート アドレス変換はサポートされていません)。

## <span id="page-12-0"></span>**9** アクセス ポイントの取り付けと接地

Cisco Aironet 1815i シリーズ アクセス ポイントは、吊り天井、硬い天井や壁面、吊り天井上部のプレ ナム エア スペースなど、さまざまな構成で設置できます。AP は配電盤またはネットワーク ボックス に設置できます。

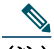

(注) AP をプレナム エア スペースまたは吊り天井上部に設置する場合、垂直の壁面か、(ステータ ス LED がある)AP の面を下向きにして設置する必要があります。

[表](#page-12-2) 1 に、AP でサポートされている標準取り付け用部品を記載します。

#### <span id="page-12-2"></span>表 *1 AP* を取り付けるためのブラケットとクリップ

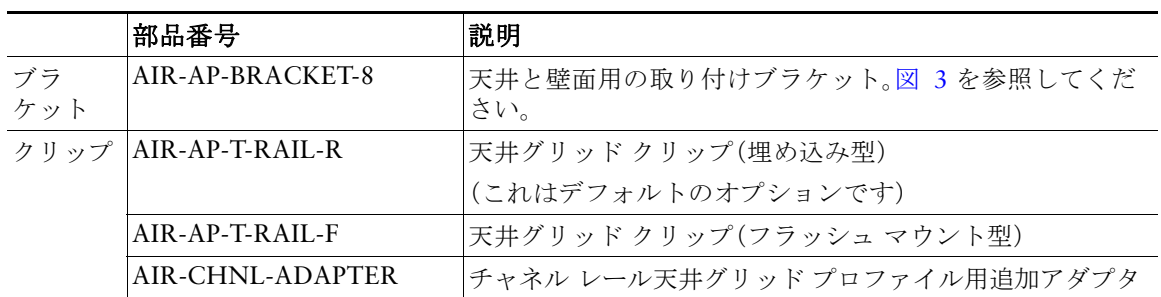

アクセス ポイントの取り付け手順については、次の URL にアクセスしてください。 [http://www.cisco.com/c/en/us/td/docs/wireless/access\\_point/mounting/guide/apmount.html](http://www.cisco.com/c/en/us/td/docs/wireless/access_point/mounting/guide/apmount.html)

## <span id="page-12-1"></span>**10** アクセス ポイントへの電源供給

AP は次のデバイスの Power-over-Ethernet(PoE)のみを使用して電源供給できます。

- **•** 802.3af クラス 0 以上の PoE 電源を供給するネットワーク デバイス。
- **•** シスコ パワー インジェクタ(AIR-PWRINJ5 または AIR-PWRINJ6)。

## <span id="page-13-0"></span>**11** アクセス ポイントの設定と配置

この項では、アクセス ポイントをワイヤレス LAN コントローラに接続する方法を説明します。設定 プロセスは、コントローラで行います。詳細については、『*Cisco Wireless LAN Controller Configuration Guide*』を参照してください。

### コントローラ検出プロセス

アクセス ポイントでは、コントローラとネットワーク上のその他のワイヤレス アクセス ポイント間 の通信に、標準の Control and Provisioning of Wireless Access Points Protocol(CAPWAP)を使用しま す。CAPWAP は標準の相互運用プロトコルであり、アクセス コントローラではこのプロトコルを利 用して、ワイヤレス終端地点の集合を管理します。CAPWAP を使用する検出プロセスは、以前の Cisco Aironet アクセス ポイントで使用した Lightweight Access Point Protocol(LWAPP; Lightweight アクセス ポイント プロトコル)と同じです。LWAPP 対応のアクセス ポイントは CAPWAP と互換性 があり、CAPWAP コントローラにシームレスに変換できます。CAPWAP ソフトウェアのコントロー ラと LWAPP ソフトウェアのコントローラを組み合わせて配置することができます。

CAPWAP でサポートされていないレイヤ 2 配置を使用している場合を除き、コントローラがもたら す機能に変わりはありません。

CAPWAP 環境では、ワイヤレス アクセス ポイントが CAPWAP 検出方式によってコントローラを検 出し、コントローラに CAPWAP 接続要求を送信します。これに対し、コントローラはアクセス ポイン トに CAPWAP join response を返し、アクセス ポイントはコントローラに join できるようになりま す。アクセス ポイントがコントローラに join すると、コントローラによってアクセス ポイントの構 成、ファームウェア、制御トランザクション、およびデータ トランザクションが管理されます。

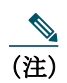

(注) 検出プロセスと CAPWAP の詳細については、『*Cisco Wireless LAN Controller Software Configuration Guide*』を参照してください。このドキュメントは、Cisco.com で入手できます。

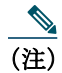

(注) CAPWAP のサポートは、コントローラ ソフトウェア リリース 5.2 以降で提供されます。ただ し、アクセス ポイントのデータ シートに指定されているように、コントローラでは 1815i シ リーズ アクセス ポイントをサポートするリリースが実行されている必要があります。

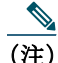

(注) アクセス ポイントの名前にスペースが含まれていると、コントローラの CLI を使用してアク セス ポイントを編集したり、アクセス ポイントにクエリーを送信したりすることができま せん。

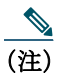

(注) コントローラが現在の時刻に設定されていることを確認してください。コントローラをすで に経過した時刻に設定すると、その時刻には証明書が無効である可能性があり、アクセス ポ イントがコントローラに参加できない場合があります。

アクセス ポイントをネットワークでアクティブにするには、コントローラがそのアクセス ポイント を検出する必要があります。アクセス ポイントでは、次のコントローラ ディスカバリ プロセスをサ ポートしています。

- **•** レイヤ **3 CAPWAP** ディスカバリ:アクセス ポイントとは異なるサブネットで行われ、IP アドレ スと UDP パケットが使用されます。
- **•** ローカルに保存されたコントローラ **IP** アドレスの検出:アクセス ポイントが以前にコントロー ラに接続していた場合、第 1、第 2、第 3 のコントローラの IP アドレスがアクセス ポイントの不揮 発性メモリに保存されています。今後の展開用にアクセス ポイントにコントローラの IP アドレ スを保存するこのプロセスは、「アクセス ポイントのプライミング」と呼ばれます。プライミング の詳細については[、「設置前の設定」セクション\(](#page-9-0)10 ページ)を参照してください。
- **• DHCP** サーバの検出:この機能では、DHCP オプション 43 を使用してアクセス ポイントにコン トローラの IP アドレスを割り当てます。Cisco スイッチでは、通常この機能に使用される DHCP サーバ オプションをサポートしています。DHCP オプション 43 の詳細については、「[DHCP](#page-20-0) オプ ション 43 [の設定」セクション\(](#page-20-0)21 ページ)を参照してください。
- **• DNS** の検出:アクセス ポイントでは、ドメイン ネーム サーバ(DNS)を介してコントローラを検 出できます。アクセス ポイントでこれを実行するには、 CISCO-CAPWAP-CONTROLLER.*localdomain* への応答としてコントローラの IP アドレスを 返すよう、DNS を設定する必要があります。ここで、*localdomain* はアクセス ポイント ドメイン 名です。CISCO-CAPWAP-CONTROLLER を設定することにより、お客様の既存の環境で下位 互換性が実現します。アクセス ポイントは、DHCP サーバから IP アドレスと DNS の情報を受 信すると、DNS に接続して CISCO-CAPWAP-CONTROLLER.*localdomain* を解決します。DNS からコントローラの IP アドレスのリストを受信すると、アクセス ポイントはコントローラに discovery request を送信します。

### <span id="page-15-0"></span>ワイヤレス ネットワークへのアクセス ポイントの配置

アクセス ポイントを取り付けたあとは、次の手順に従ってアクセス ポイントをワイヤレス ネット ワークに配置します。

- 手順 **1** アクセス ポイントを接続し、電源を入れます。
- 手順 **2** アクセス ポイントの LED を確認します(LED の説明については、「アクセス [ポイントの](#page-16-0) LED [の確認」セクション\(](#page-16-0)17 ページ)を参照してください)。
	- **a.** アクセス ポイントの電源を入れると、電源投入シーケンスが開始されたことをアクセス ポイントの LED で確認できます。電源投入シーケンスに成功すると、検出および接続プロ セスが開始されます。このプロセスの間、LED は緑色、赤色、オフの順序で点滅します。アク セス ポイントがコントローラに接続したときに、クライアントが関連付けられていない場 合は LED が緑色で点滅し、1 つ以上のクライアントが関連付けられている場合は緑色で点 灯します。
	- **b.** LED が点灯していない場合は、おそらくアクセス ポイントに電源が供給されていません。
	- **c.** LED が 5 分以上順次点滅している場合、アクセス ポイントは第 1、第 2、および第 3 の Cisco ワイヤレス LAN コントローラを検出できていません。アクセス ポイントと Cisco ワ イヤレス LAN コントローラの接続をチェックし、アクセス ポイントと Cisco ワイヤレス LAN コントローラがいずれもサブネット上にあること、または、アクセス ポイントに第 1、第 2、および第 3 の Cisco ワイヤレス LAN コントローラに戻るルートが存在することを 確認します。また、アクセス ポイントが Cisco ワイヤレス LAN コントローラと同じサブ ネット上にない場合は、アクセス ポイントと同じサブネットに DHCP サーバが正しく設 定されていることを確認します。詳細については、「DHCP オプション 43 [の設定」セクショ](#page-20-0) ン(21 [ページ\)を](#page-20-0)参照してください。
- 手順 **3** Cisco ワイヤレス LAN コントローラがマスターにならないように再設定します。

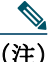

(注) マスター Cisco ワイヤレス LAN コントローラは、作業ネットワーク以外でアクセス ポイントを設定する場合のみ使用します。

## <span id="page-16-0"></span>**12** アクセス ポイントの **LED** の確認

## <span id="page-16-1"></span>アクセス ポイント ステータス **LED**

<u>◆</u><br>(注) 装置ごとに LED の色の強さや色彩が若干異なることがあります。これは、LED メーカーの仕 様の正常な範囲内であり、障害ではありません。

アクセス ポイントのステータス LED はさまざまな状態を示します[。表](#page-16-2) 2 に詳細を示します。

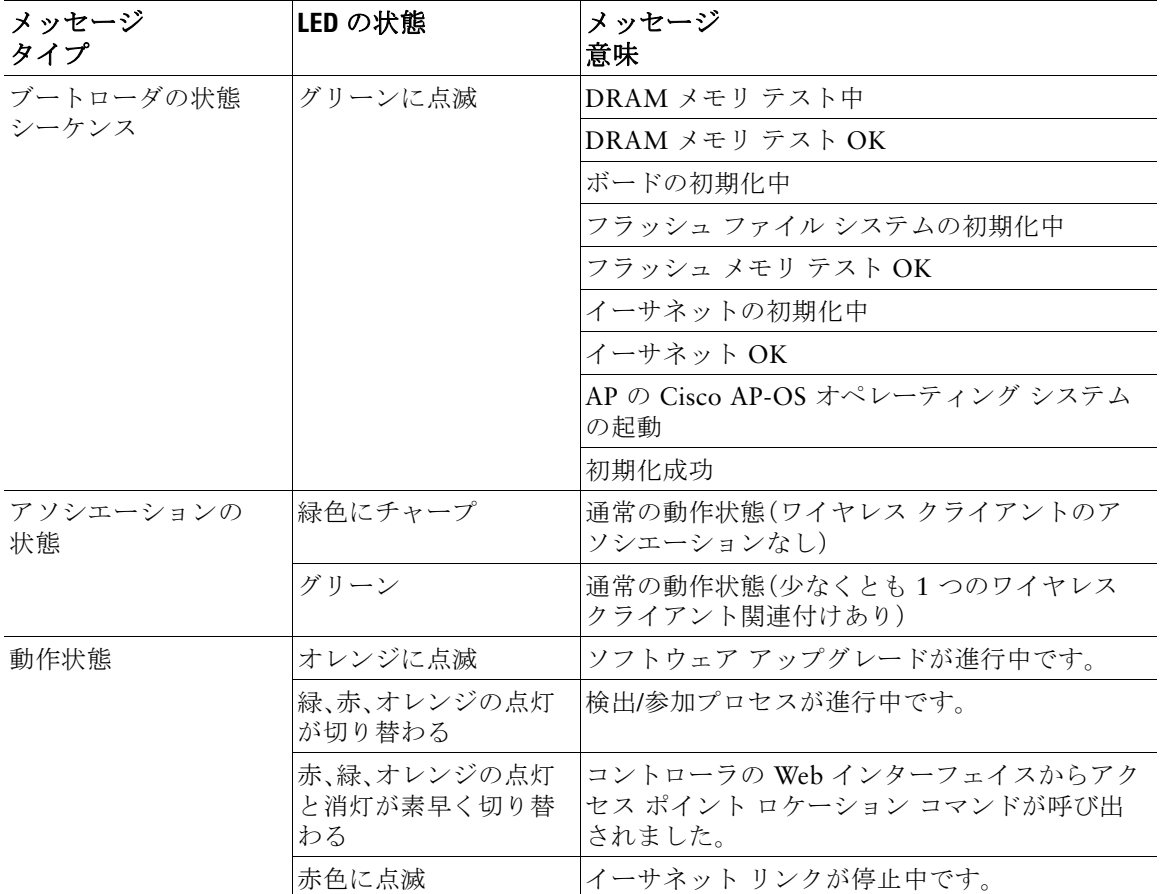

#### <span id="page-16-2"></span>表 *2 LED* が示すステータス

#### 表 *2 LED* が示すステータス(続き)

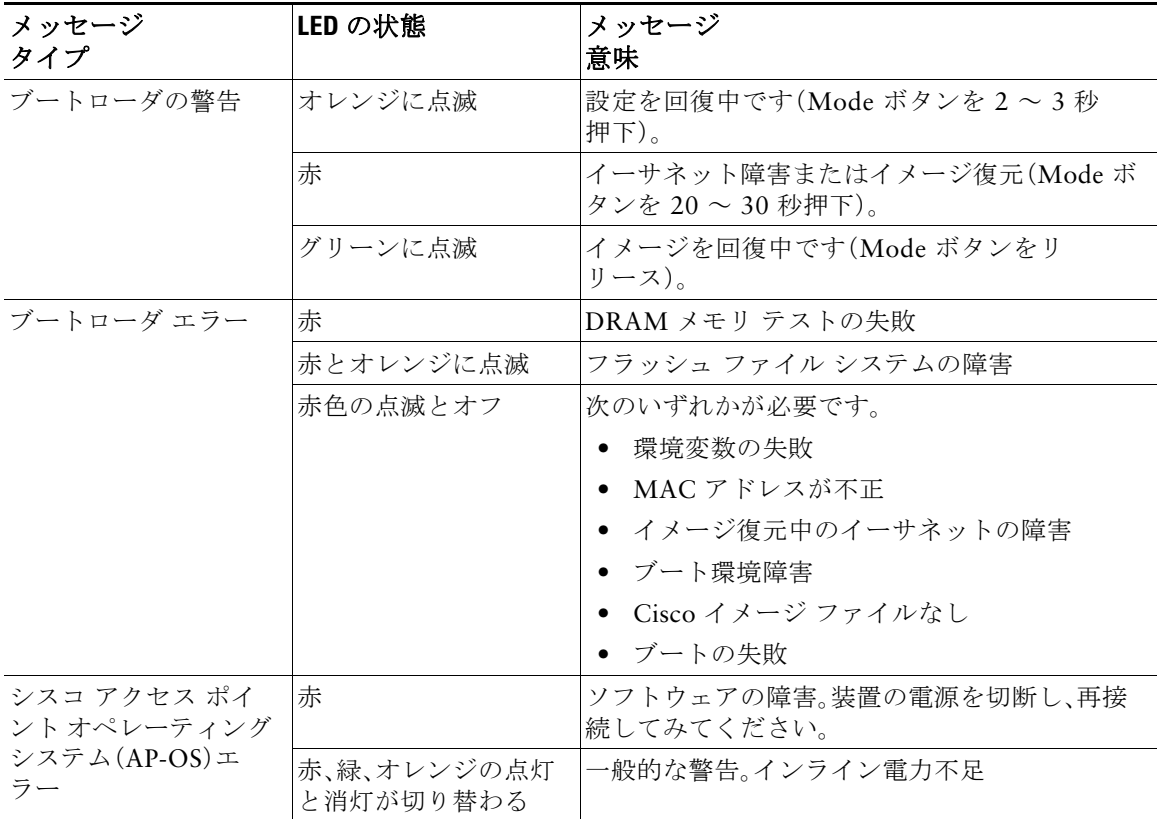

## <span id="page-17-0"></span>**13** 使用および設定に関するその他のガイドライン

### <span id="page-17-1"></span>**Mode** ボタンの使用

Mode ボタン([図](#page-7-0) 2 を参照)を使用して、以下の操作を行うことができます。

- **•** AP を工場出荷時のデフォルト設定にリセットします。
- **•** すべてのコンフィギュレーション ファイルおよび規制ドメイン構成を含め、AP の内部ストレー ジをクリアします。

Mode ボタンを使用するには、起動サイクル中にアクセス ポイント上の Mode ボタンを押したままに します。ステータス LED がオレンジに変わるまで待ちます。その間、AP コンソールには、Mode ボタ ンの押下時間(秒数)をカウントする秒カウンタが表示されます。実行されるアクション

- **•** AP を工場出荷時の初期状態にリセットするには、Mode ボタンを押し、20 秒が経過する前にボタ ンを放します。AP のコンフィギュレーション ファイルがクリアされます。 これにより、パスワード、暗号キー、IP アドレス、SSID を含め、構成時のすべての設定が工場出荷 時の初期状態にリセットされます。ただし、規制ドメインのプロビジョニングはリセットされま せん。
- **•** すべてのコンフィギュレーション ファイルと規制ドメイン構成を含む、AP の内部ストレージを クリアするには、Mode ボタンを 20 秒以上押したままにし、60 秒が経過する前にボタンを放し ます。

AP のステータス LED がオレンジから赤に変わり、AP のストレージ ディレクトリからすべての ファイルが削除されます。

Mode ボタンを押したまま 60 秒以上が経過した場合は、操作の誤りと見なされて、変更は行われま せん。

### **Cisco** コントローラへのアクセス ポイント参加プロセスのト ラブルシューティング

(注) アクセス ポイントのデータシートに指定されているように、コントローラが最新の Cisco ワ イヤレス コントローラ ソフトウェア リリースを実行していることを確認します。

アクセス ポイントは、多くの理由でコントローラに接続できない場合があります。たとえば、RADIUS 認証が保留中である、コントローラで自己署名証明書が無効である、アクセス ポイントとコントロー ラの規制ドメインが一致しない、などの理由があります。

コントローラ ソフトウェアの利用により、CAPWAP 関連のすべてのエラーを syslog サーバに送信す るようにアクセス ポイントを設定できます。すべての CAPWAP エラー メッセージは syslog サーバ 自体から表示できるので、コントローラでデバッグ コマンドを有効にする必要はありません。

アクセス ポイントからの CAPWAP 接続要求を受信するまで、コントローラではアクセス ポイント の状態は維持されません。したがって、特定のアクセス ポイントからの CAPWAP 検出要求が拒否さ れた理由を判断することは難しい場合があります。コントローラで CAPWAP デバッグ コマンドを有 効にせずにこのような接続問題のトラブルシューティングを行えるよう、コントローラでは検出メッ セージを送信してきたすべてのアクセス ポイントの情報を収集し、正常に接続したアクセス ポイン トの情報を維持します。

コントローラは、CAPWAP discovery request を送信してきた各アクセス ポイントについて、join 関連 のすべての情報を収集します。収集は、アクセス ポイントから最初に受信した discovery メッセージ から始まり、コントローラからアクセス ポイントに送信された最後の設定ペイロードで終わります。 2500 シリーズ コントローラのプラットフォームおよび Cisco 28/37/38xx シリーズ サービス統合型 ルータ内のコントローラ ネットワーク モジュールによりサポートされたアクセス ポイントの最大 3 倍のアクセス ポイントの接続関連情報を表示できます。

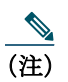

(注) アクセス ポイントの最大数は、Cisco WiSM2 の場合使用されているコントローラ ソフト ウェア リリースによって異なります。

コントローラが最大数のアクセス ポイントの join 関連情報を維持している場合、それ以上のアクセ ス ポイントの情報は収集されません。

デフォルトでは、次の条件のいずれかと一致している場合、1 つのアクセス ポイントからすべての syslog メッセージが IP アドレス 255.255.255.255 に送信されます。

- **•** ソフトウェア リリース 8.0.x.x 以降を実行しているアクセス ポイントが新たに設置されている。
- **•** ソフトウェア リリース 8.0.x.x 以降を実行している既存のアクセス ポイントが設定クリア後に リセットされている。

以上のいずれかの条件と一致しているのにアクセス ポイントがコントローラに join しない場合に は、DHCP サーバを設定し、サーバ上のオプション 7 を使用して syslog サーバの IP アドレスをアク セス ポイントに戻すこともできます。それにより、アクセス ポイントではすべての syslog メッセージ がこの IP アドレスへ送信されるようになります。

アクセス ポイントが最初にコントローラに接続される際に、コントローラはグローバルな syslog サーバの IP アドレス(デフォルトは 255.255.255.255)をアクセス ポイントに送信します。その後、IP アドレスが次のいずれかのシナリオで上書きされるまで、アクセス ポイントはすべての syslog メッ セージをこの IP アドレスに送信します。

- **•** アクセス ポイントは同じコントローラに接続されたままで、コントローラ上のグローバル syslog **サーバの IP アドレスの設定が config ap syslog host global syslog\_server\_IP\_address コマンドを** 使用して変更された。この場合、コントローラは新しいグローバル syslog サーバの IP アドレスを アクセス ポイントに送信します。
- **•** アクセス ポイントは同じコントローラに接続されたままで、特定の syslog サーバの IP アドレス が **config ap syslog host specific Cisco\_AP syslog\_server\_IP\_address** コマンドを使用してコント ローラ上のアクセス ポイントに対して設定された。この場合、コントローラは新しい特定の syslog サーバの IP アドレスをアクセス ポイントへ送信します。
- **•** アクセス ポイントはコントローラから接続を切断されており、別のコントローラに接続されてい る。この場合、新しいコントローラはそのグローバル syslog サーバの IP アドレスをアクセス ポイ ントに送信します。
- **•** 新しい syslog サーバの IP アドレスが既存の syslog サーバの IP アドレスを上書きするたびに、古 いアドレスは固定記憶域から消去され、新しいアドレスがそこに保存される。アクセス ポイント はその syslog サーバの IP アドレスに接続できれば、すべての syslog メッセージを新しい IP アド レスに送信するようになります。

アクセス ポイントの syslog サーバを設定して、アクセス ポイントの接続情報をコントローラの CLI 以外では表示しないようにできます。

### コントローラベースの導入に関する重要な情報

1815i シリーズ アクセス ポイントを使用する場合は、次のガイドラインに留意してください。

- **•** アクセス ポイントは Cisco Wireless LAN Controller とのみ通信できます。
- **•** アクセス ポイントは、Wireless Domain Services(WDS; 無線ドメイン サービス)をサポートして いないので、WDS デバイスとは通信できません。ただし、アクセス ポイントがコントローラに接 続すると、コントローラが WDS に相当する機能を果たします。
- **•** CAPWAP はレイヤ 2 をサポートしていません。アクセス ポイントでは、レイヤ 3、DHCP、DNS、 または IP サブネットのブロードキャストを使用して IP アドレスを取得し、コントローラを検出 する必要があります。
- **•** アクセス ポイントのコンソール ポートは、モニタリングおよびデバッグ用に有効になっていま す。アクセス ポイントがコントローラに接続すると、すべてのコンフィギュレーション コマンド が無効になります。

### <span id="page-20-0"></span>**DHCP** オプション **43** の設定

DHCP オプション 43 を使用すると、コントローラの IP アドレスのリストがアクセス ポイントに提 供されるため、アクセス ポイントがコントローラを検出し、コントローラに接続できるようになり ます。

以下に、Windows 2003 エンタープライズ DHCP サーバを Cisco Aironet Lightweight アクセス ポイン トと共に使用できるようにするための DHCP オプション 43 の設定例を示します。その他の DHCP サーバの実装に関する DHCP オプション 43 の設定については、製品マニュアルを参照してください。 オプション 43 では、コントローラ管理インターフェイスの IP アドレスを使用する必要があります。

1815i シリーズ アクセス ポイントでは、DHCP オプション 43 に Type-Length-Value(TLV)形式を使 用します。DHCP サーバは、アクセス ポイントの DHCP ベンダー クラス ID(VCI)文字列に基づいて オプションを返すようにプログラムする必要があります(DHCP オプション 43)。1815i アクセス ポ イントの VCI 文字列は次のとおりです。

*Cisco AP c1810*

TLV ブロックの形式は、次のとおりです。

- **•** 型:0xf1(十進数では 241)
- **•** 長さ:コントローラの IP アドレス数 \* 4
- **•** 値:WLC 管理インターフェイスのリスト

組み込みの Cisco DHCP サーバに DHCP オプション 43 を設定する手順は、次のとおりです。

- 手順 **1** Cisco CLI(コマンド ライン インターフェイス)でコンフィギュレーション モードに切り替 えます。
- 手順 **2** デフォルトのルータやネーム サーバなどの必要なパラメータを指定して、DHCP プールを作 成します。DHCP スコープの例を次に示します。

ip dhcp pool <pool name> **network** <IP Network> <Netmask> **default-router** <Default router> **dns-server** <DNS Server>

Where: <pool name> is the name of the DHCP pool, such as AP1815i <IP Network> is the network IP address where the controller resides, such as 10.0.15.1 <Netmask> is the subnet mask, such as 255.255.255.0 <Default router> is the IP address of the default router, such as 10.0.0.1 <DNS Server> is the IP address of the DNS server, such as 10.0.10.2

手順 **3** 次の構文に従って、オプション 43 の行を追加します。

**option 43 hex** <*hex string*>

*hex string* には、次の TLV 値を組み合わせて指定します。

型 + 長さ + 値

型は、常に *f1*(*16* 進数)です。長さは、コントローラの管理 IP アドレスの数に 4 を掛けた値で す(16 進数)。値には、コントローラの IP アドレスを順番に指定します(16 進数)。

たとえば、管理インターフェイスの IP アドレス 10.126.126.2 および 10.127.127.2 を持ったコント ローラが 2 つあるとします。型は、*f1*(*16* 進数)です。長さは、*2 \* 4 = 8 = 08*(*16* 進数)です。IP アドレス は、*0a7e7e02* および *0a7f7f02* に変換されます。文字列を組み合わせて、*f1080a7e7e020a7f7f02* と指 定します。DHCP スコープに追加されるシスコのコマンドは、**option 43 hex f1080a7e7e020a7f7f02** となります。

## <span id="page-22-0"></span>**14** 関連資料

Cisco Aironet 1815i シリーズ アクセス ポイントのすべてのユーザ マニュアルは、次の URL から入 手できます。

[http://www.cisco.com/c/en/us/support/wireless/aironet-1815-series-access-points/tsd-products-suppor](http://www.cisco.com/c/en/us/support/wireless/aironet-1815-series-access-points/tsd-products-support-series-home.html) t-series-home.html

ワイヤレス ネットワークのアクセス ポイントの設定と導入の詳細およびガイドラインについては、 次の URL から入手できる『*Cisco Wireless LAN Controller* コンフィギュレーション ガイド』を参照し てください。

[http://www.cisco.com/c/ja\\_jp/td/docs/wl/wllancntrller/wllancntrllersw/cg/001/b\\_cg80.html](http://www.cisco.com/c/ja_jp/td/docs/wl/wllancntrller/wllancntrllersw/cg/001/b_cg80.html)

## <span id="page-23-0"></span>**15** 適合宣言および規制に関する情報

この項では、Cisco Aironet 1815i Access Point に関する適合宣言および規制情報を示します。次の URL で詳細情報を参照できます。

www.cisco.com/go/aironet/compliance

## 製造業者による連邦通信委員会への適合宣言

**Tested To Comply With FCC Standards**

**FOR HOME OR OFFICE USE**

アクセス ポイント モデル アクセス 認証番号

AIR-AP1815I-B-K9 LDK102108

製造業者:

Cisco Systems, Inc. 170 West Tasman Drive San Jose, CA 95134-1706 **USA** 

このデバイスは、Part 15 の規定に適合しており、動作は次の 2 つの条件を前提としています。

- **1.** このデバイスによって、有害な干渉が発生することはない。
- **2.** このデバイスは、予想外の動作を引き起こす可能性のある干渉も含め、すべての干渉を受け入れ なければならない。

この機器は、FCC 規定の Part 15 に基づくクラス B デジタル デバイスの制限に準拠していることが テストによって確認済みです。制限は、住宅地で機器を使用した場合に有害な干渉が起きないように するための、一定の保護を目的としたものです。この機器は無線周波エネルギーを生成、使用、および 放射するため、指示に従わずに取り付けたり使用したりした場合は、有害な干渉を発生させるおそれ があります。ただし、説明書に従った場合にも、干渉が起きないことを保証するものではありません。 この機器によってラジオやテレビの受信に干渉が発生する場合は(機器の電源をオン/オフすること で確認できます)、次のいずれかの方法で干渉をなくすようにしてください。

- **•** 受信アンテナの向きを変えるか、場所を移動します。
- **•** 機器と受信装置の距離を広げる。
- **•** 受信装置が接続されている回路とは別の回路のコンセントに機器を接続する。
- **•** 販売店またはラジオやテレビの専門技術者に問い合わせる。

## $\sqrt{N}$

注意 FCC 規定 Part 15 に準拠した無線デバイスは、一体型アンテナを使用した場合、当該周波数 で動作する他のデバイスと干渉のない状態で動作します。シスコによる明確な許可なしに 製品への変更を行った場合、ユーザはこのデバイスの使用を禁止されることがあります。

## 日本向け **VCCI** 宣言

#### **Warning**

**This is a Class B product based on the standard of the Voluntary Control Council for Interference from Information Technology Equipment (VCCI). If this is used near a radio or television receiver in a domestic environment, it may cause radio interference. Install and use the equipment according to the instruction manual.**

この装置は、クラスB情報技術装置です。この装置は、家庭環境で使用することを目的とし 警告 ていますが、この装置がラジオやテレビジョン受信機に近接して使用されると、受信障害を 引き起こすことがあります。 取扱説明書に従って正しい取り扱いをして下さい。

 $VCC I - B$ 

### **Cisco Aironet** アクセス ポイントの使用に関するガイドライン (日本の場合)

この項では、日本で Cisco Aironet アクセス ポイントを使用する際に、干渉を回避するためのガイド ラインを示します。このガイドラインは、日本語と英語で提供されています。

#### 日本語

この機器の使用周波数帯では、電子レンジ等の産業・科学・医療用機器のほか 工場の製造ライン等で使用されている移動体識別用の構内無線局(免許を要する 無線局)及び特定小電力無線局(免許を要しない無線局)が運用されています。 この機器を使用する前に、近くで移動体識別用の構内無線局及び特定小電力  $\mathbf{1}$ 無線局が運用されていないことを確認して下さい。

- 2 万一、この機器から移動体識別用の構内無線局に対して電波干渉の事例が発 生した場合には、速やかに使用周波数を変更するか又は電波の発射を停止した 上、下記連絡先にご連絡頂き、混信回避のための処置等(例えば、パーティシ ョンの設置など)についてご相談して下さい。
- 3 その他、この機器から移動体識別用の特定小電力無線局に対して電波干渉の 事例が発生した場合など何かお困りのことが起きたときは、次の連絡先へお問 い合わせ下さい。

連絡先: 03-6434-6500

#### **English Translation**

This equipment operates in the same frequency bandwidth as industrial, scientific, and medical devices such as microwave ovens and mobile object identification (RF-ID) systems (licensed premises radio stations and unlicensed specified low-power radio stations) used in factory production lines.

208697

- **1.** Before using this equipment, make sure that no premises radio stations or specified low-power radio stations of RF-ID are used in the vicinity.
- **2.** If this equipment causes RF interference to a premises radio station of RF-ID, promptly change the frequency or stop using the device; contact the number below and ask for recommendations on avoiding radio interference, such as setting partitions.
- **3.** If this equipment causes RF interference to a specified low-power radio station of RF-ID, contact the number below.

Contact Number: 03-6434-6500

### ステートメント **371**:電源ケーブルおよび **AC** アダプタ

接続ケーブル、電源コード、AC アダプタ、バッテリーなどの部品は、 必ず添付品または指定品をご使用ください。添付品·指定品以外の部品を ご使用になると故障や動作不良、火災の原因となります。また、電気用 品安全法により、当該法の認定(PSE とコードに表記)でなくUL認定 (UL または CSA マークがコードに表記)の電源ケーブルは弊社が指定す る製品以外の電気機器には使用できないためご注意ください。

#### **English Translation**

When installing the product, please use the provided or designated connection cables/power cables/AC adaptors. Using any other cables/adaptors could cause a malfunction or a fire. Electrical Appliance and Material Safety Law PROHIBITS the use of UL-certified cables (that have the "UL" shown on the code) for any other electrical devices than products designated by CISCO. The use of cables that are certified by Electrical Appliance and Material Safety Law (that have "PSE" shown on the code) is not limited to CISCO-designated products.

### **Industry Canada**

アクセス ポイントモデル アクセス 認証番号 AIR-AP1815I-A-K9 2461B-102108

## カナダの適合宣言

このデバイスはカナダ産業省のライセンス免除 RSS 規格に準拠しています。次の 2 つの条件に従っ て動作するものとします。(1)本デバイスが有害な干渉を発生することはありません。また、(2)本デ バイスは、望ましくない動作を引き起こす可能性のある干渉を含む、すべての干渉を受け入れなけれ ばなりません。

Le présent appareil est conforme aux CNR d'Industrie Canada applicables aux appareils radio exempts de licence. L'exploitation est autorisée aux deux conditions suivantes : (1) l'appareil ne doit pas produire de brouillage, et (2) l'utilisateur de l'appareil doit accepter tout brouillage radioélectrique subi, même si le brouillage est susceptible d'en compromettre le fonctionnement.

カナダ産業省の規制に従い、この無線トランスミッタは、カナダ産業省がトランスミッタ向けに承認 しているタイプおよび最大(またはそれ未満)利得のアンテナを使用してのみ動作できるものとしま す。他のユーザに対する無線干渉の可能性を軽減するため、アンテナのタイプおよびその利得は、等価 等方放射電力(e.i.r.p.)が正常な通信に必要とされるレベルを超えないよう選択するものとします。 Conformément à la réglementation d'Industrie Canada, le présent émetteur radio peut fonctionner avec une antenne d'un type et d'un gain maximal (ou inférieur) approuvé pour l'émetteur par Industrie Canada. Dans le but de réduire les risques de brouillage radioélectrique à l'intention des autres utilisateurs, il faut choisir le type d'antenne et son gain de sorte que la puissance isotrope rayonnée équivalente (p.i.r.e.) ne dépasse pas l'intensité nécessaire à l'établissement d'une communication satisfaisante.

この無線トランスミッタは、以下に示すアンテナ タイプで動作することがカナダ産業省によって承認 されており、その際に当該のアンテナ タイプごとの最大許容利得および必須アンテナ インピーダンス が適用されます。このリストに記載されておらず、利得がそのアンテナ タイプ向けに指定されている最 大利得を超えるアンテナ タイプをこのデバイスとともに使用することは厳密に禁止されています。 Le présent émetteur radio a été approuvé par Industrie Canada pour fonctionner avec les types d'antenne énumérés ci-dessous et ayant un gain admissible maximal et l'impédance requise pour chaque type d'antenne. Les types d'antenne non inclus dans cette liste, ou dont le gain est supérieur au gain maximal indiqué, sont strictement interdits pour l'exploitation de l'émetteur.

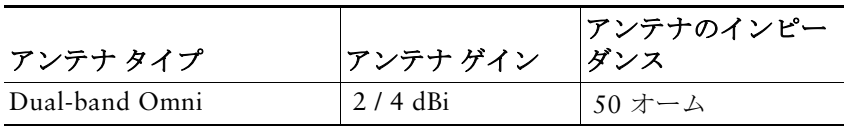

5150 ~ 5250 MHz 帯域での動作は、同じチャネルを使用するモバイル衛星システムへの有害な電波 干渉が発生する可能性を減らすため、屋内でのみ使用するようにしてください。

La bande 5 150-5 250 MHz est réservés uniquement pour une utilisation à l'intérieur afin de réduire les risques de brouillage préjudiciable aux systèmes de satellites mobiles utilisant les mêmes canaux.

5250 ~ 5350 MHz および 5650 ~ 5850 MHz 帯域では高出力レーダーが主ユーザ(つまり、優先ユー ザ)として割り当てられているため、これらレーダーによる LE-LAN デバイスへの干渉および/または 損傷が生じることがあることに注意してください。

Les utilisateurs êtes avisés que les utilisateurs de radars de haute puissance sont désignés utilisateurs principaux (c.-à-d., qu'ils ont la priorité) pour les bandes 5 250-5 350 MHz et 5 650-5 850 MHz et que ces radars pourraient causer du brouillage et/ou des dommages aux dispositifs LAN-EL.

### 欧州共同体、スイス、ノルウェー、アイスランド、およびリヒテ ンシュタイン

アクセス ポイント モデル:

AIR-AP1815I-E-K9

## **R&tte** 指令(**1999/5/ec**)および **Medical** 指令(**93/42/eec**)に関する 適合宣言

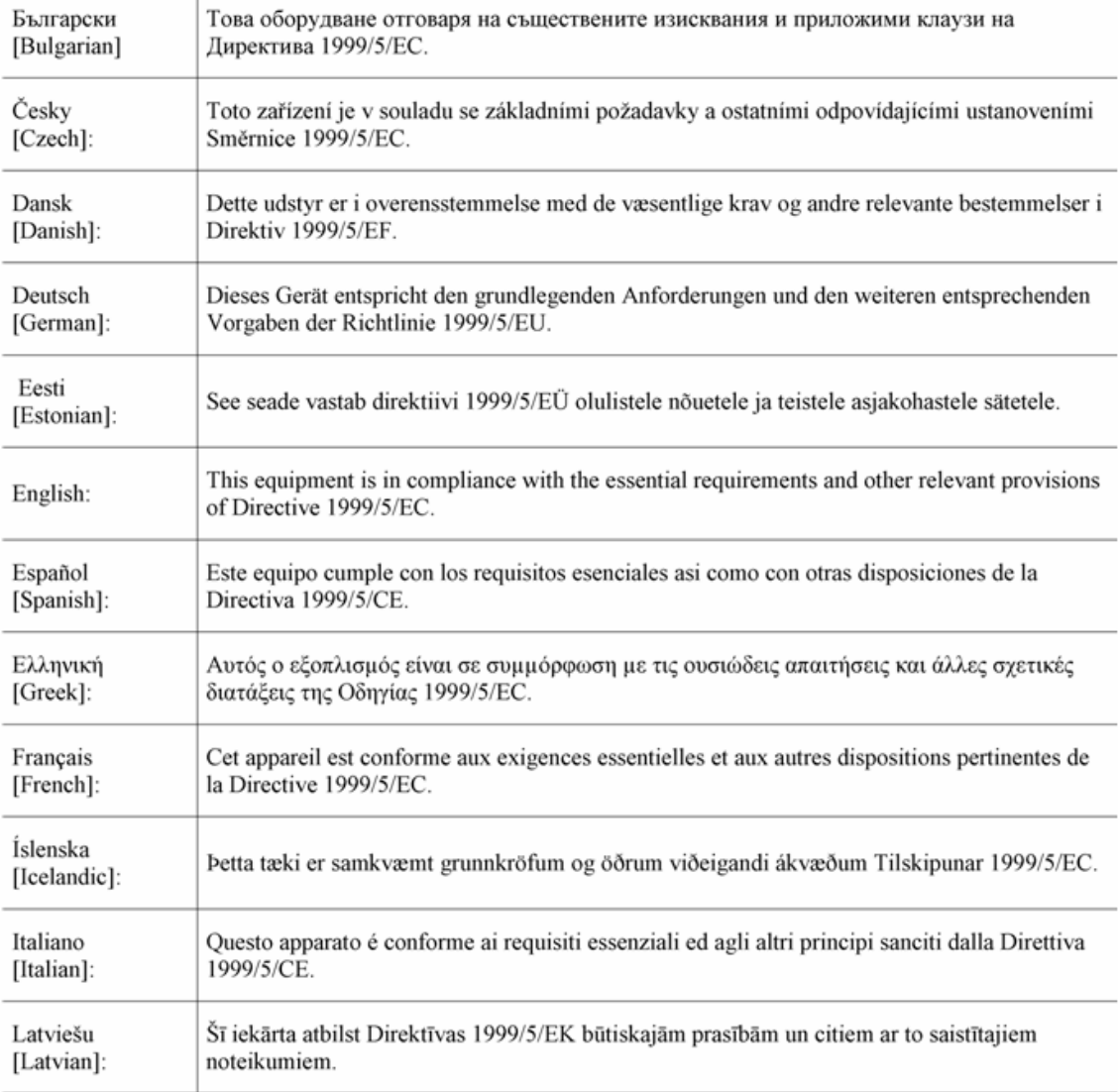

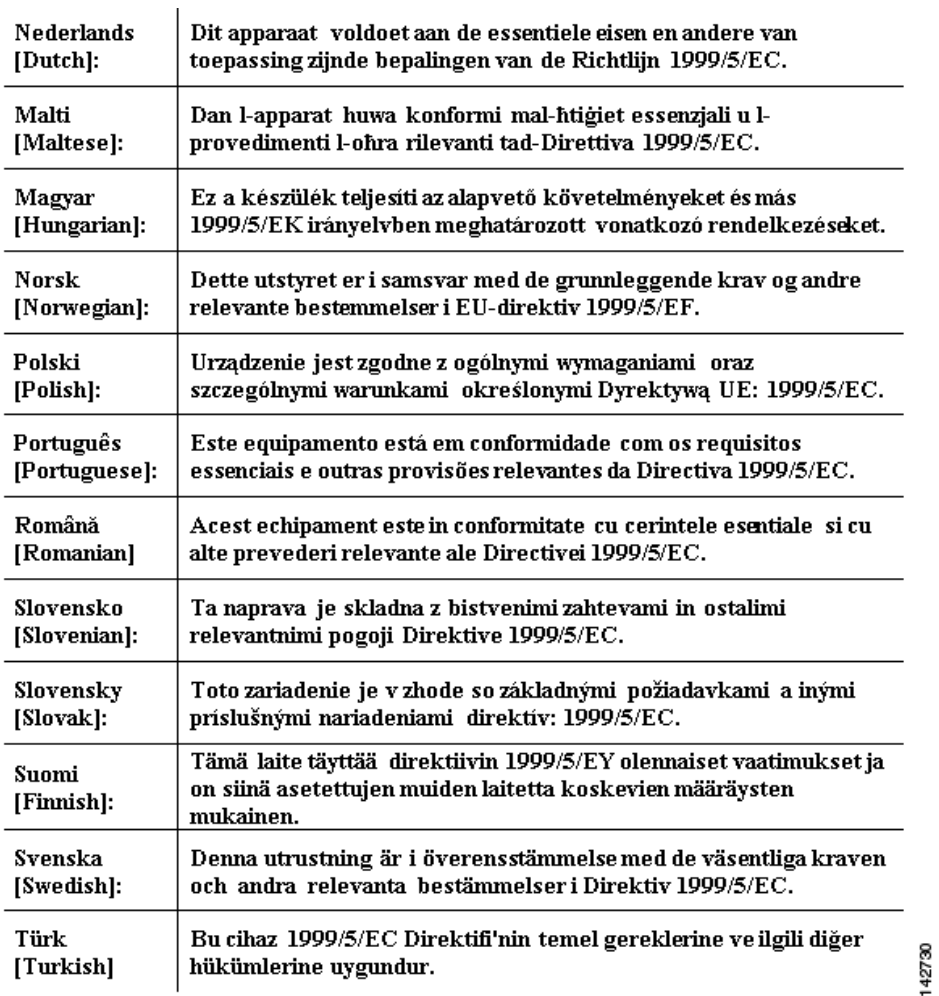

次の規格が適用されています。

EMC:EN 301.489-1 v1.8.1、EN 301.489-17 v2.1.1

安全性:en60950-1: 2005、en 50385: 2002

無線: EN 300 328 v 1.8.1, en 301.893 v 1.7.1

指令 1999/5/ec の第 10.4 項および別紙 iii の適合性評価手順を順守しています。

このデバイスは、medical 指令(93/42/eec)の emc 要件にも準拠しています。

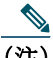

(注) 本装置は、eu および efta 各国で使用することを目的としています。屋外での使用は、一定の周 波数に制限されたり、また使用にあたっては資格が必要となる場合があります。詳細は、cisco corporate compliance にお問い合わせください。

この製品には、次の ce マークが貼付されています。  $C \in \mathbb{O}$ 

### **RF** 被曝に関する適合宣言

ここでは、RF 被曝のガイドラインへのコンプライアンスに関する情報が含まれます。

#### **RF** 被曝の概要

シスコ製品は、無線周波数の人体暴露に関する次の国内および国際規格に準拠するように設計されて います。

- **•** US 47 米国連邦規則パート 2 サブパート J
- **•** 米国規格協会(ANSI)/ Institute of Electrical and Electronic Engineers / IEEE C 95.1(99)
- **•** 国際非電離放射線防護委員会(ICNIRP)98
- **•** 保健省(カナダ)安全規定 6。3 kHz から 300 GHz の範囲での無線周波数フィールドへの人体暴露 の制限
- **•** オーストラリアの放射線防護規格

国内および国際的なさまざまな電磁場(EMF)規格に準拠するには、シスコが承認したアクセサリの みを使用してシステムを操作する必要があります。

#### このデバイスの、電波への暴露の国際的ガイドラインへの準拠

1815i アクセス ポイント デバイスには、無線トランスミッタとレシーバが含まれます。このデバイス は、国際的なガイドラインで推奨されている電波(無線周波数電磁場)への暴露制限を超えないように 設計されています。ガイドラインは独立した科学的組織(ICNIRP)によって開発されており、年齢や健 康状態に関係なくすべての人の安全性を確保するために、十分な安全マージンが含まれています。

このため、システムは、エンド ユーザが直接アンテナに触れずに操作できるように設計されていま す。ユーザまたはオペレータの全体的な暴露を減らすように設計されている規制のガイドラインに 従って、指定されているユーザからの最低距離を確保できるようにアンテナを設置できる場所にシス テムを配置することを推奨します。

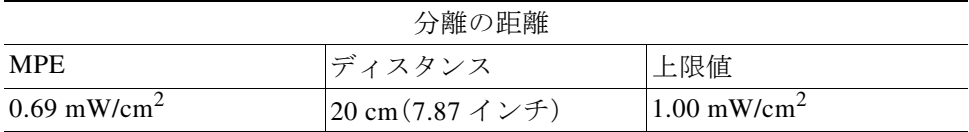

世界保健機関は、現在の科学情報が無線デバイスの使用に特別な注意を要求していないことを示して います。世界保健機関の推奨によると、暴露をさらに低減することに関心がある場合は、アンテナを ユーザから離れた方向に向けるか、推奨された距離よりも遠い場所にアンテナを配置することによっ て、簡単に低減できます。

#### このデバイスの、電波への暴露の **FCC** ガイドラインへの準拠

1815i アクセス ポイント デバイスには、無線トランスミッタとレシーバが含まれます。このデバイス は、FCC Part 1.1310 の電波(無線周波数電磁場)への暴露の制限を超えないように設計されていま す。ガイドラインは、IEEE ANSI C 95.1(92)に基づいており、年齢や健康状態に関係なくすべての人 の安全性を確保するために、十分な安全マージンが含まれています。

このため、システムは、エンド ユーザが直接アンテナに触れずに操作できるように設計されていま す。ユーザまたはオペレータの全体的な暴露を減らすように設計されている規制のガイドラインに 従って、指定されているユーザからの最低距離を確保できるようにアンテナを設置できる場所にシス テムを配置することを推奨します。

デバイスには、無線認証プロセスの一部としてテストが実施され、該当する規制への準拠が確認され ています。

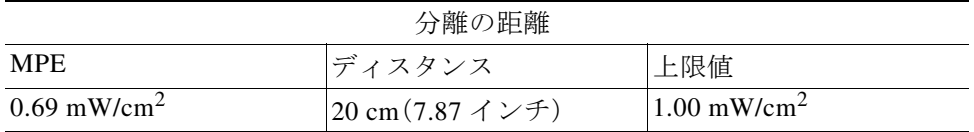

米国の食品医薬品局は、現在の科学情報が無線デバイスの使用に特別な注意を要求していないことを 示しています。FCC の推奨によると、暴露をさらに低減することに関心がある場合は、アンテナを ユーザから離れた方向に向けるか、推奨された距離よりも遠い場所にアンテナを配置するか、トラン スミッタの出力を低下させることによって、簡単に低減できます。

#### このデバイスの、電波への暴露に対する **Industry Canada** のガイドラインへの 準拠

1815i アクセス ポイント デバイスには、無線トランスミッタとレシーバが含まれます。このデバイス は、カナダの保健安全規定コード 6 の電波(無線周波数電磁場)への暴露の制限を超えないように設計 されています。ガイドラインには、年齢や健康状態に関係なくすべての人の安全性を確保するために、 制限に十分な安全マージンが含まれています。

このため、システムは、エンド ユーザが直接アンテナに触れずに操作できるように設計されていま す。ユーザまたはオペレータの全体的な暴露を減らすように設計されている規制のガイドラインに 従って、指定されているユーザからの最低距離を確保できるようにアンテナを設置できる場所にシス テムを配置することを推奨します。

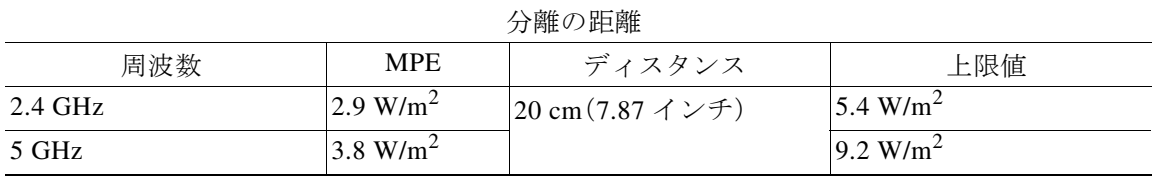

カナダの保健省は、現在の科学情報が無線デバイスの使用に特別な注意を要求していないことを示し ています。推奨によると、暴露をさらに低減することに関心がある場合は、アンテナをユーザから離れ た方向に向けるか、推奨された距離よりも遠い場所にアンテナを配置するか、トランスミッタの出力 を低下させることによって、簡単に低減できます。

#### **Cet appareil est conforme aux directives internationales en matière d'exposition aux fréquences radioélectriques**

Cet appareil de la gamme 1815i comprend un émetteur-récepteur radio. Il a été conçu de manière à respecter les limites en matière d'exposition aux fréquences radioélectriques (champs électromagnétiques de fréquence radio), recommandées dans le code de sécurité 6 de Santé Canada. Ces directives intègrent une marge de sécurité importante destinée à assurer la sécurité de tous, indépendamment de l'âge et de la santé.

Par conséquent, les systèmes sont conçus pour être exploités en évitant que l'utilisateur n'entre en contact avec les antennes. Il est recommandé de poser le système là où les antennes sont à une distance minimale telle que précisée par l'utilisateur conformément aux directives réglementaires qui sont conçues pour réduire l'exposition générale de l'utilisateur ou de l'opérateur.

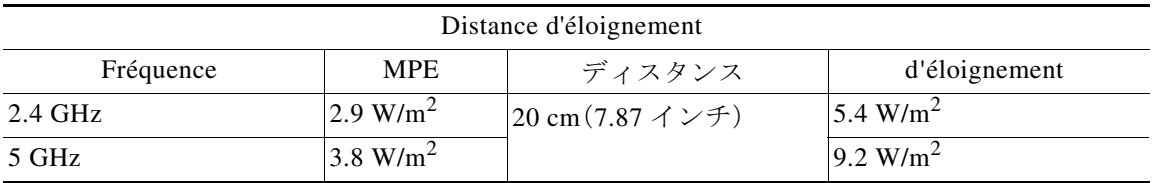

Santé Canada affirme que la littérature scientifique actuelle n'indique pas qu'il faille prendre des précautions particulières lors de l'utilisation d'un appareil sans fil. Si vous voulez réduire votre exposition encore davantage, selon l'agence, vous pouvez facilement le faire en réorientant les antennes afin qu'elles soient dirigées à l'écart de l'utilisateur, en les plaçant à une distance d'éloignement supérieure à celle recommandée ou en réduisant la puissance de sortie de l'émetteur.

#### **RF** 被曝に関する追加情報

次のリンクからこの問題の詳細情報を参照できます。

- **•** シスコのスペクトラム拡散方式および RF の安全性に関するホワイト ペーパーを次の URL で参 照できます。 [http://www.cisco.com/warp/public/cc/pd/witc/ao340ap/prodlit/rfhr\\_wi.htm](http://www.cisco.com/warp/public/cc/pd/witc/ao340ap/prodlit/rfhr_wi.htm)
- **•** FCC 情報 56:無線周波数電磁場の生物学的影響および潜在的な危険に関する質問と回答
- **•** FCC 情報 65:無線周波数電磁場に対する人体暴露の FCC ガイドラインとのコンプライアンスの 評価

次の組織から追加情報を入手できます。

- **•** 非イオン化の放射線防護に関する世界保健機関の内部委員会の URL:<www.who.int/emf>
- **•** 英国 National Radiological Protection Board の URL:<www.nrpb.org.uk>
- **•** Cellular Telecommunications Association の URL:[www.wow-com.com](www.nrpb.org.uk)
- **•** Mobile Manufacturers Forum の URL:<www.mmfai.org>

### 台湾における **Cisco Aironet** アクセス ポイントに関する行政 規定

ここでは、台湾における Cisco Aironet アクセス ポイントの使用に関する行政規定を示します。この 規定は、中国語と英語で提供されています。

#### **Chinese Translation**

#### 低功率電波輻射性電機管理辦法

- 經型式認證合格之低功率射頻電機,非經許 第十二條 可,公司、商號或使用者均不得擅自變更頻 率、加大功率或變更原設計之特性及功能。
- 第十四條 低功率射頻電機之使用不得影響飛航安全及干 擾合法通信;經發現有干擾現象時,應立即停 用,並改善至無干擾時方得繼續使用。

前項合法通信,指依雷信法規定作業之無線雷 信。

低功率射頻電機須忍受合法通信或工業、科學 及醫療用電波輻射性電機設備之干擾。 2704

### **English Translation**

Administrative Rules for Low-power Radio-Frequency Devices

Article 12

For those low-power radio-frequency devices that have already received a type-approval, companies, business units or users should not change its frequencies, increase its power or change its original features and functions.

Article 14

The operation of the low-power radio-frequency devices is subject to the conditions that no harmful interference is caused to aviation safety and authorized radio station; and if interference is caused, the user must stop operating the device immediately and can't re-operate it until the harmful interference is clear.

The authorized radio station means a radio-communication service operating in accordance with the Communication Act.

The operation of the low-power radio-frequency devices is subject to the interference caused by the operation of an authorized radio station, by another intentional or unintentional radiator, by industrial, scientific and medical (ISM) equipment, or by an incidental radiator.

### **Chinese Translation**

- 低功率射頻電機技術規範
- 4.7 無線資訊傳輸設備
- 4.7.5 在 5.25-5.35 秭赫頻帶內操作之無線資訊傳輸設備,限於室內使 用。
- 4.7.6 無線資訊傳輸設備須忍受合法通信之干擾且不得干擾合法通信; 如造成干擾,應立即停用,俟無干擾之盧,始得繼續使用。
- 4.7.7 無線資訊傳輸設備的製造廠商應確保頻率穩定性,如依製造廠商 使用手册上所述正常操作,發射的信號應維持於操作頻帶中。 16920

### **English Translation**

Low-power Radio-frequency Devices Technical Specifications

- 4.7 Unlicensed National Information Infrastructure
- 4.7.5 Within the 5.25-5.35 GHz band, U-NII devices will be restricted to indoor operations to reduce any potential for harmful interference to co-channel MSS operations.
- 4.7.6 The U-NII devices shall accept any interference from legal communications and shall not interfere the legal communications. If interference is caused, the user must stop operating the device immediately and can't re-operate it until the harmful interference is clear.
- 4.7.7 Manufacturers of U-NII devices are responsible for ensuring frequency stability such that an emission is maintained within the band of operation under all conditions of normal operation as specified in the user manual.

## ブラジルにおける **Cisco Aironet** アクセス ポイントの使用

ここでは、ブラジルにおける Cisco Aironet アクセス ポイントの使用に関する情報を示します。

#### アクセス ポイント モデル:

AIR-AP1815I-Z-K9

#### 図 *5* ブラジル規制情報

### **Portuguese Translation**

Este equipamento não tem direito a proteção contra interferência prejudicial e não pode causar interferência em sistemas devidamente autorizados.

### **English Translation**

This equipment is not entitled to the protection from harmful interference and may not cause interference with duly authorized systems.

## 適合宣言

本製品に関するすべての適合宣言は、次の場所で確認できます。<http://www.ciscofax.com>

## **16** マニュアルの入手方法およびテクニカル サ ポート

マニュアルの入手、Cisco Bug Search Tool(BST)の使用、サービス要求の送信、追加情報の収集の詳細 については、『*[What'](http://www.cisco.com/c/en/us/td/docs/general/whatsnew/whatsnew.html)s New in Cisco Product Documentation*』を参照してください。

新しく作成された、または改訂されたシスコのテクニカル コンテンツをお手元に直接送信するには、 『 [What](http://www.cisco.com/assets/cdc_content_elements/rss/whats_new/whatsnew_rss_feed.xml)'s New in Cisco Product Documentation』 RSS フィードをご購読ください。RSS フィードは無 料のサービスです。

#### © 2018 Cisco Systems, Inc. All rights reserved.

Cisco and the Cisco logo are trademarks or registered trademarks of Cisco and/or its affiliates in the U.S. and other countries. To view a list of Cisco trademarks, go to this URL[: www.cisco.com/go/trademarks](http://www.cisco.com/go/trademarks). Third-party trademarks mentioned are the property of their respective owners. The use of the word partner does not imply a partnership relationship between Cisco and any other company. (1110R)